## **AfNOG 2006**

Track E0:Unix System Administration

## **Welcome!**

#### Who are we?

- Timetable and administrivia
- Objectives for the weekLearn your way around Unix/FreeBSD
- TCP/IP network-based services
- Security
- Upgrading and maintenance

#### **This is YOUR workshop!**

 Stop us if we're speaking too fast Stop us if you don't understand anythingAsk lots of questions!

#### **Why use UNIX?**

- Scalability and reliabilityhas been around for many years
- works well under heavy load
- Flexibility
- emphasises small, interchangeable components Manageability
- $\overline{\phantom{x}}$  remote logins rather than GUI
- scripting • Security
- 
- Windows has a long and sad security historyUnix and its applications are not blameless
- though

## **Windows DOES NOT SCALE**

- OK for 100 mailboxes
- But don't try to run 10,000 mailboxes with
- standard Microsoft solutions Remote administration is painful- It's *still* a desktop OS
- 
- Lots of administrative overhead Spend your entire life installing patches? Not as stable
- Commercial pricing but lousy support
- Closed source commercial software is not necessarily a bad thing

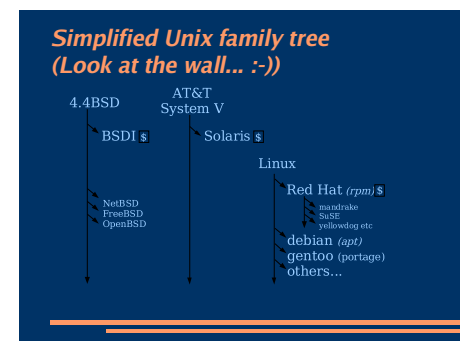

## **Why did we choose FreeBSD?**

#### • It's Free!

- Optimised for performance on i386 hardware NetBSD aims to run on many platformsOpenBSD aims to provide enhanced security
- Well proven in real-world environments
- Excellent packaging system
- Industrial strength TCP/IP stack

## **Why not Linux?**

- Lack of centralized documentation
- Lack of tools for performance analysis (gstat) Too many distributions to choose from
- Ubuntu, Gentoo (Debian not bad)- SCO, Turbolinux, Mandriva, SuSE, etc.
- Red Hat used to be the *de-facto* choice for a reliable, free distribution
- Now it has gone commercial (RHES)Mandriva
- Fedora is "bleeding edge" and has short lifecyclePackage management is a problem
- $-$  rm <u>parameters and the matrix the state</u> Trpm, source, apt is better

## **Why not Linux cont.**

- BSD includes the kernel *and* the userland utilities in a single source tree
- BSD tends to be more "conservative" (except for debian)
- emphasises stability and compatibility<br>– compare: ipfw, ipfwadm, ipchains, iptables...
- 
- Excellent TCP/IP stack Ask Microsoft, they used it for Windows 2000• FreeBSD packaging system allows for
- flexibilityPackages (pkg) tend to be more conservative
- Ports are more generally more current

## **Is free software really any good?!**

- The people who write it also use it
- Source code is visible to allThe quality of their work reflects on the author personally
- Others can spot errors and make improvementsWhat about support?
- documentation can be good, or not so good mailing lists; search the archives first if you show you've invested time in trying to solve a problem, others will likely help youhttp://www.catb.org/~esr/faqs/smart-questions.html

## **Is free software really any good?**

- Core Internet services run on free software BIND Domain Name Server- Apache web server (secure SSL as well) - Sendmail, Postfix, Exim for SMTP/POP/IMAP
- MySQL and PostgreSQL databasesPHP, PERL, C languages
- Several very high profile end-user projects Firefox, original Netscape browser OpenOffice
	- Thunderbird

## **First topics:**

- Unix birds-eye overview
- Partitioning
- FreeBSD installation

## **Key components of the Unix OS**

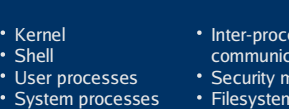

ess communication**• Security model** Filesystem layout

## **The UNIX system**

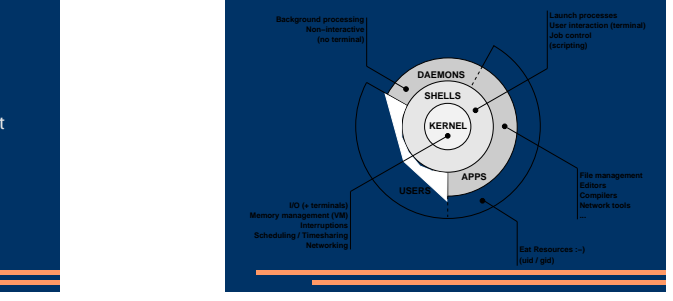

#### **Kernel**

The "core" of the operating system

#### Device drivers

- $\overline{\phantom{\alpha}}$  communicate with your hardware
- block devices, character devices, network devices, pseudo devices
- Filesystems
- $\,$  organise block devices into files and directories
- Memory management
- Timeslicing (multiprocessing) Networking stacks esp. TCP/IP
- 
- **Enforces security model**

#### **Shell**

- Command line interface for executing programs
- DOS/Windows equivalent: command.com or command.exe
- Choice of similar but slightly different shells sh: the "Bourne Shell". Standardised in POSIX csh: the "C Shell". Not standard but includes command history

 bash: the "Bourne-Again Shell". Combines POSIX standard with command history. But distributed under GPL (more restrictive than BSD licence)

#### **User processes**

- The programs that you choose to run
- Frequently-used programs tend to have short cryptic names
- "ls" = list files
- "cp" = copy file
- "rm" = remove (delete) file
- Lots of stuff included in the base system- editors, compilers, system admin tools Lots more stuff available to install too
- packages / ports

## **System processes**

- Programs that run in the background; also known as "daemons"
- Examples:

- cron: executes programs at certain times of day  $\overline{\phantom{x}}$  syslogd: takes log messages and writes them to files

- inetd: accepts incoming TCP/IP connections and starts programs for each one
- sshd: accepts incoming logins
- sendmail (other MTA daemon): accepts incoming mail

#### **Inter-process communication**

- Pipes: easy to use!
- grep hostname /etc/\* | less Other, more specialised mechanisms fifos (named pipes) sockets
	- System V IPC and shared memory
- I.E. through the filesystem or over the network

## **Security model**

- Numeric IDs $\overline{\phantom{x}}$  user id (uid 0 = "root", the superuser) – group id
- supplementary groups
- Mapped to names/etc/passwd, /etc/group (plain text files)
- /etc/pwd.db (fast indexed database)
- Suitable security rules enforced e.g. you cannot kill a process running as a different user, unless you are "root"

### **Filesystem security**

- Each file and directory has three sets of permissions
- For the file's uid (user)
- For the file's gid (group)<br>– For everyone else (other)
- 
- Each set of permissions has three bits: rwx<br>File: r=read, w=write, x=execute
	- Directory: r=list directory contents, w=create/delete files within this directory, x=enter
	- directory
- Example: **brian wheel rwxr-x---**

## **Key differences to Windows**

- Unix commands and filenames are CASE-**SENSITIVE**
- Path separator: / for Unix, \ for Windows
- Windows exposes a separate filesystem tree for each device
- A:\foo.txt, C:\bar.txt, E:\baz.txt
- device letters may change, and limited to 26Unix has a single 'virtual filesystem' tree
- /bar.txt, /mnt/floppy/foo.txt, /cdrom/baz.txt- administrator choses where each FS is attached

# **Standard filesystem layout**

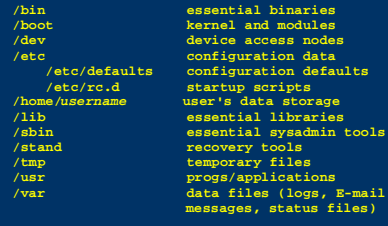

# **Standard filesystem layout (cont)**

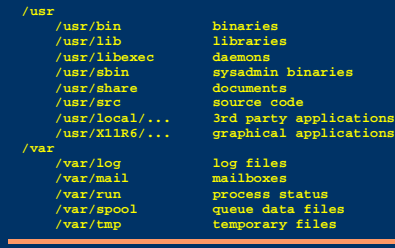

## **Why like this?**

- It's good practice to keep /usr and /var in separate filesystems in separate partitions $-$  So if /var fills up, the rest of the system is unaffected
- So if /usr or /var is corrupted, you can still boot up the system and repair it
- That's why we have a small number of essential tools in /bin, /sbin; the rest go in/usr/bin and /usr/sbin
- Third-party packages are separate again/usr/local/bin, /usr/local/sbin, /usr/local/etc ...

## **A note about devices**

- e.g. /dev/ad0 = the first ad (ATAPI/IDE disk)• In FreeBSD, entries for each device under
- /dev are created dynamically
- e.g. when you plug in a new USB device• Some "devices" don't correspond to any hardware (pseudo-devices)e.g. /dev/null is the "bit bucket"; send your data
- here for it to be thrown away

## **Any questions?**

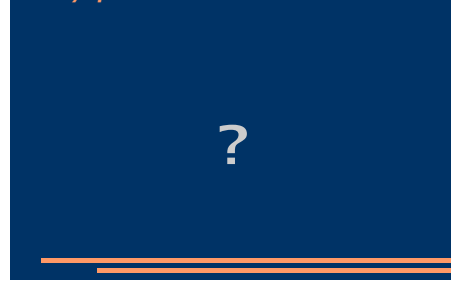

## **Some reminders about PC architecture**

- When your computer turns on, it starts a bootup sequence in the BIOS
- The BIOS locates a suitable boot source (e.g. floppy, harddrive, CD-ROM, network)
- Disks are devided into 512-byte blocksThe very first block is the MBR (Master Boot
- Record)
- The BIOS loads and runs the code in the MBR, which continues the bootup sequence

# **Partitioning**

- The MBR contains a table allowing the disk to be divided into (up to) four partitions
- Beyond that, you can nominate one partition as an "extended partition" and then further subdivide it into "logical partitions"
- FreeBSD has its own partitioning system, because Unix predates the PC
- FreeBSD recognises MBR partitions, but calls them "slices" to avoid ambiguity

## **FreeBSD partitions**

- Partitions (usually) sit within a slice
- Partitions called a,b,c,d,e,f,g,h
- CANNOT use 'c'
- for historical reasons, partition 'c' refers to the entire slice
- By convention, 'a' is root partition and 'b' is swap partition
- 'swap' is optional, but used to extend capacity of your system RAM

#### **Simple partitioning: /dev/ad0**

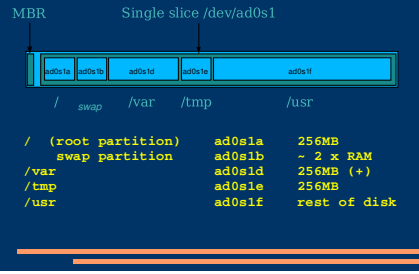

## **'Auto' partition does this:**

#### Small root partition

- $\,$  this will contain everything not in another partition /boot for kernel, /bin, /sbin etc.
- A swap partition for virtual memory
- Small /tmp partitionso users creating temporary files can't fill up your
- root partition
- Small /var partition
- Rest of disk is /usr
- Home directories are /usr/home/<username>

#### **Issues**

- /var may not be big enough
- /usr contains the OS, 3rd party software, and your own important data
- If you reinstall from scratch and erase /usr, you will lose your own data
- So you might want to split into /usr and /u Suggest 4-6GB for /usr, remainder for /u
- Some people prefer a ramdisk for /tmp
- # /etc/fstab: 64MB ramdisk

#### **Core directory refresher**

- / (/boot, /bin, /sbin, /etc, maybe /tmp)
- /var (Log files, spool, maybe user mail)
- /usr (Installed software and home dirs)
- Swap (Virtual memory)
- /tmp (May reside under "/")

Don't confuse the the "root account" (/root) with the "root" partition.

#### **Note...**

- Slicing/partition is just a logical division
- If your hard drive dies, most likely *everything*
- will be lost
- If you want data security, then you need to set up mirroring with a separate drive Another reason to keep your data on a separate
	- partition, e.g. /uRemember, "rm -rf" on a mirror works very well.

# **Summary: block devices**

- IDE (ATAPI) disk drives
- /dev/ad0/dev/ad1 ...etc
- SCSI or SCSI-like disks (e.g. USB flash)
- /dev/da0
- /dev/da1 ...etc
- IDE (ATAPI) CD-ROM
- /dev/acd0 ...etc
- Traditional floppy drive /dev/fd0
- 

• etc.

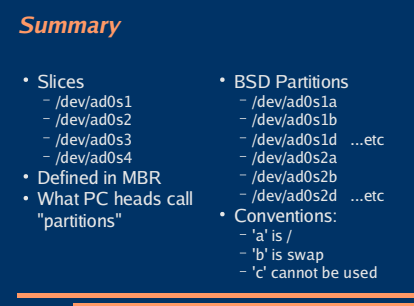

# **Any questions?**

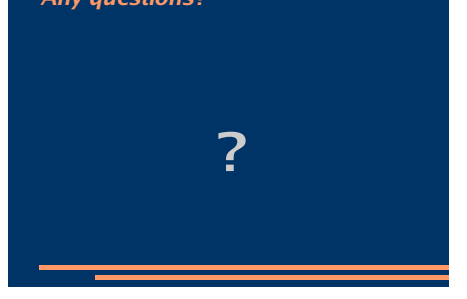

# **Installing FreeBSD**

- Surprisingly straightforward
- Boot from CD or floppies, runs "sysinstall"
- Slice your disk
- Can delete existing slice(s)<br>- Create a FreeBSD slice
- 
- Partition

 $\overline{\phantom{0}}$ 

- Choose which parts of FreeBSD distribution you want, or "all"
- Install from choice of media
- CD-ROM, FTP, even a huge pile of floppies!

# **Finding more information**

- Our reference handout
- a roadmap!• man pages
- $^-\,$  esp. when you know the name of the command www.freebsd.org
- handbook, searchable website / mail archives "The Complete FreeBSD" (O'Reilly)
- 
- comp.unix.shell FAQhttp://www.faqs.org/faqs/ by-newsgroup/comp/comp.unix.shell.html
- STFW (Search The Friendly Web)